# AMEX GBT MOBILE APP USER GUIDE

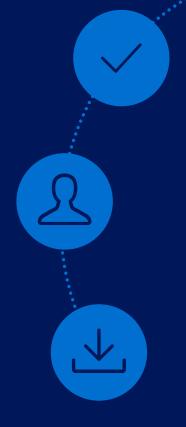

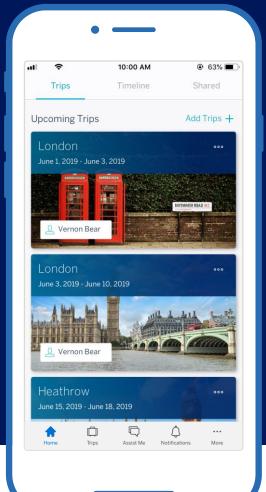

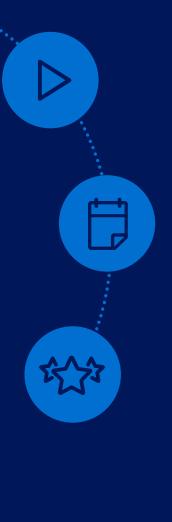

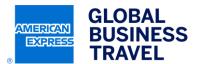

# >>>

#### **iOS ANDROID**

Download the application in Apple's App Store or the Google Play Store.

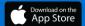

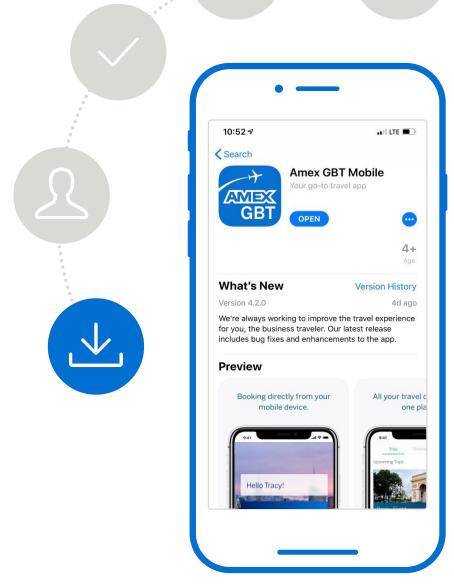

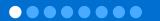

#### **iOS ANDROID**

Download the application in Apple's App Store or the Google Play Store.

0000000

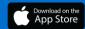

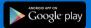

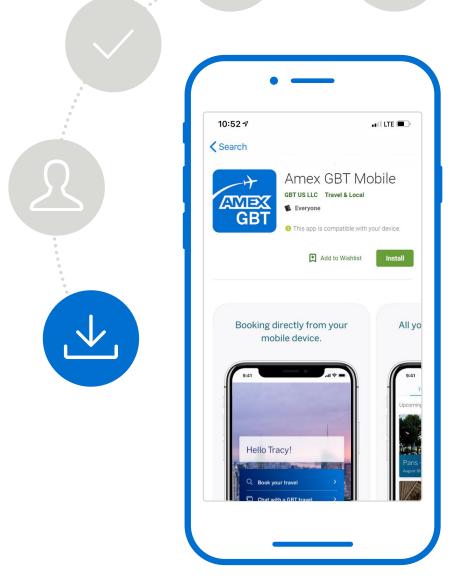

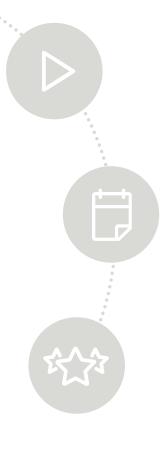

**>>** 

Open the app and create your account by pressing the **Create Account** button at the bottom of your screen.

and your work email address, including the user name and password you will use to log in to the app, and then press

Continue.

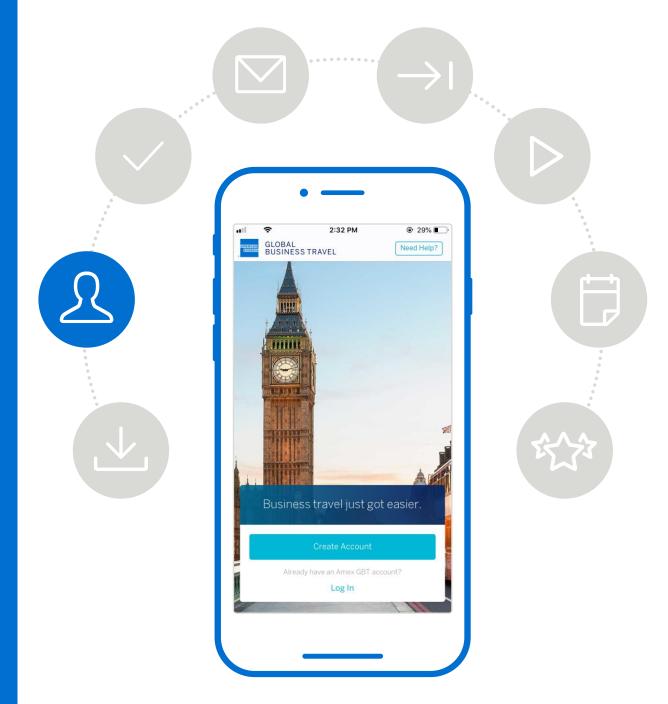

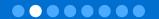

**>>>** 

Open the app and create your account by pressing the **Create Account** button at the bottom of your screen.

Fill out your personal information, including the user name and password you will use to log in to the app, and then press **Continue**.

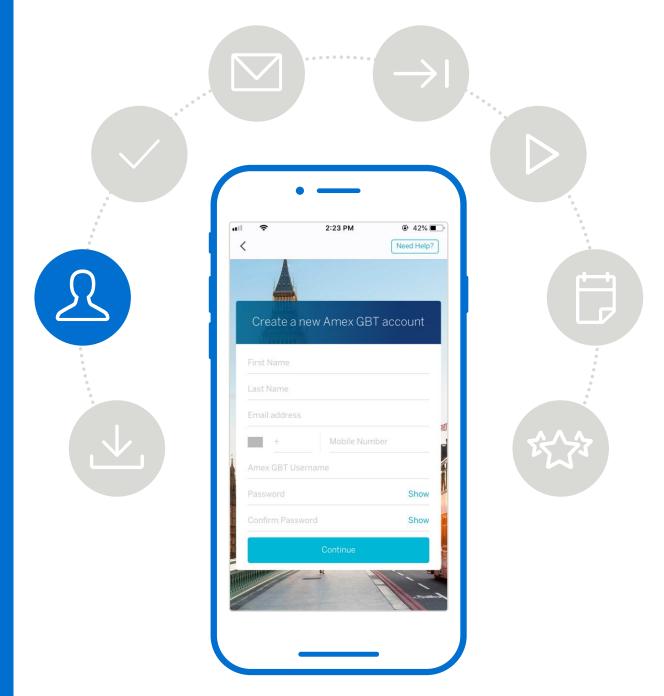

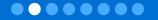

Verify your email account by pressing the **Continue** button.

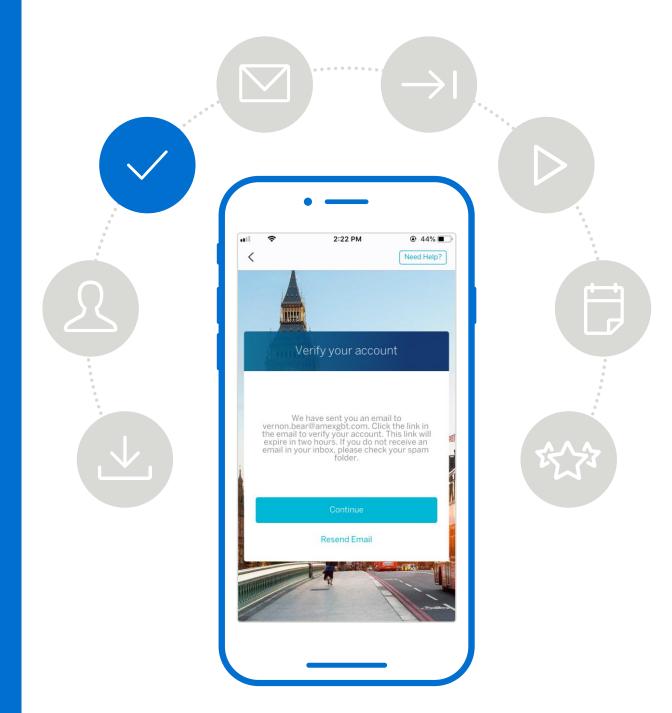

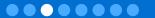

Confirm your email address by pressing the **Verify your email address** button in the email sent to you from the Amex GBT Mobile app.

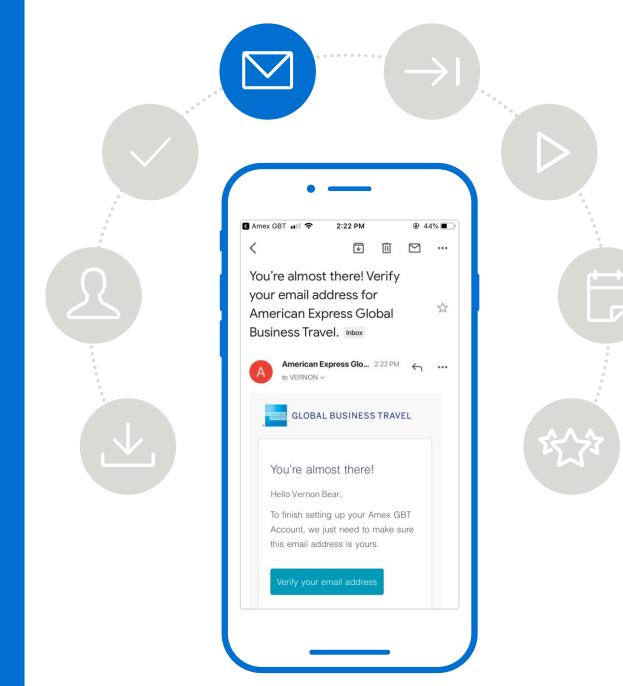

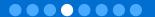

Log in to your Amex GBT Mobile account with the ID and password you created in Step 2.

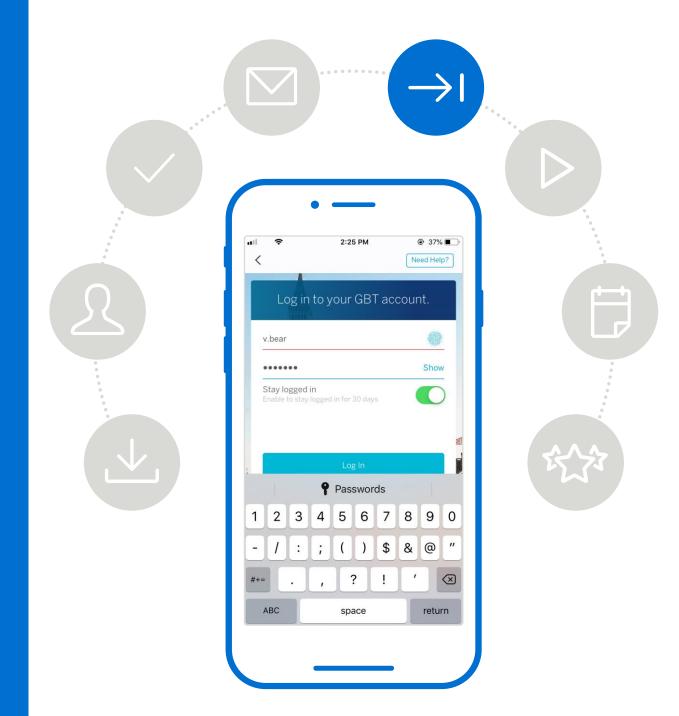

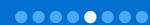

# 6 >>>>>

#### **HOME SCREEN**

Our **Get Started**tutorial will
automatically pop up
the first time you log in
to the app to help you
learn how to use the
Amex GBT Mobile app.
You can also access
the tutorial at any time
from your account
page. Here you can
see the home screen
of the app.

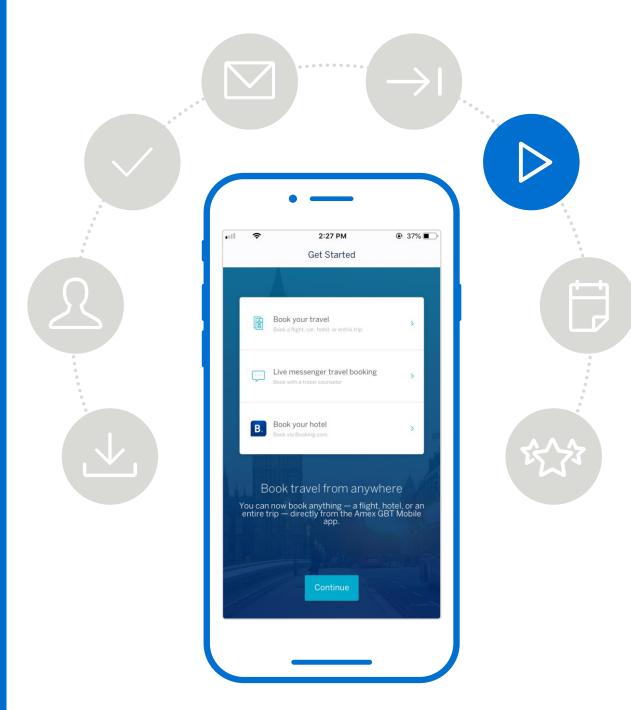

# 6 >>>>>

# DISRUPTION SERVICE & LOCATION PERMISSION

Learn how to respond to notifications during a travel disruption.

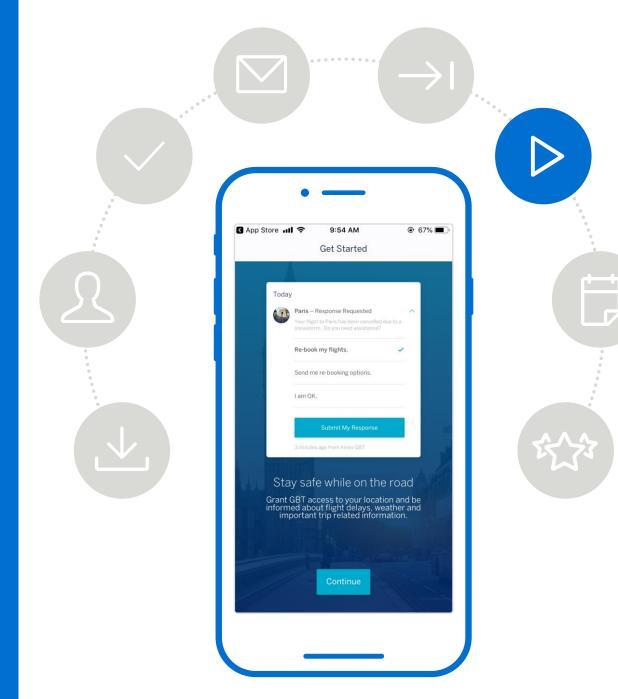

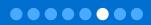

# TUTORIA

# 6 >>>>

#### LOCATION PERMISSION CONFIRMATION

The Amex GBT Mobile app will also prompt you to give permission to pinpoint your location to help us better service you during these disruptions.

Press **Allow** to give the Amex GBT Mobile app permission to access your location.

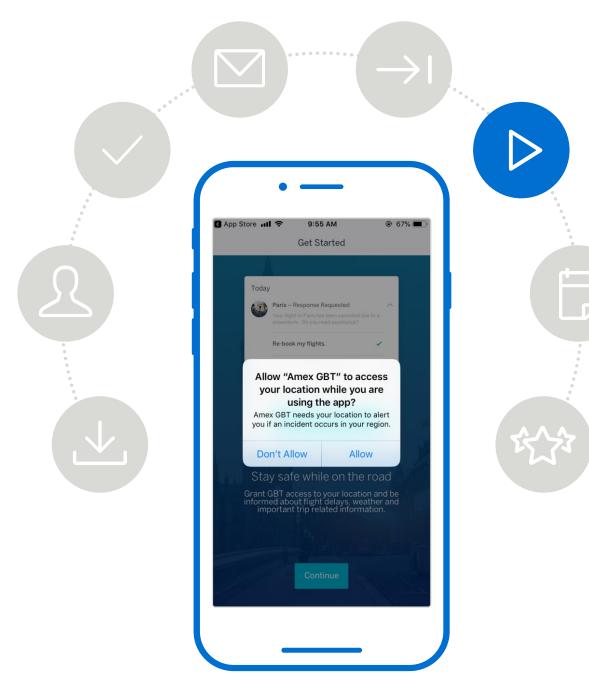

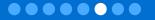

# 6 >>>>

#### **MESSENGER**

Learn how to chat with or call a live American Express Global Business Travel (GBT) travel counselor.

The travel counsellor will be able to service you during your trip or in the event of a travel disruption. For example, rebooking a missed flight, ordering a taxi, or booking a new trip entirely.

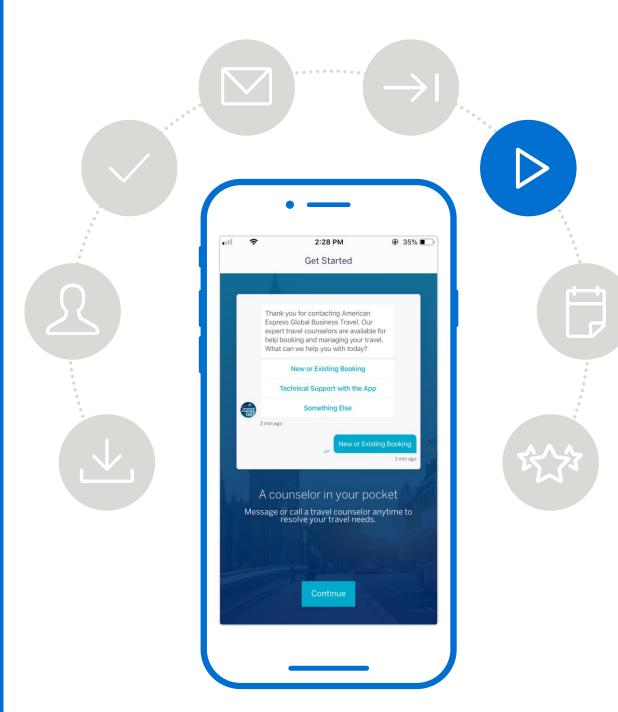

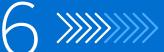

#### **MESSENGER**

Learn how to chat with or call a live American Express Global Business Travel (GBT) travel counselor.

The travel counsellor will be able to service you during your trip or in the event of a travel disruption. For example, rebooking a missed flight, ordering a taxi, or booking a new trip entirely.

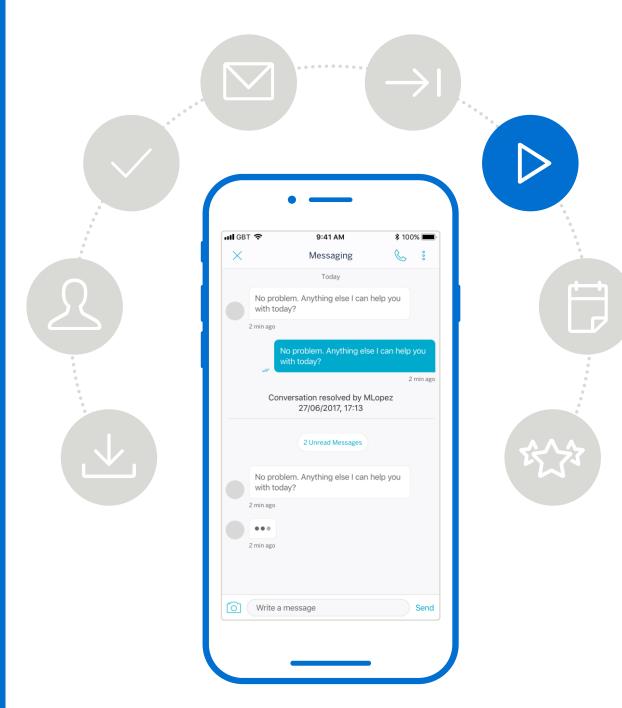

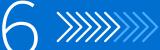

#### **NOTIFICATION**

Learn how you will receive notifications.

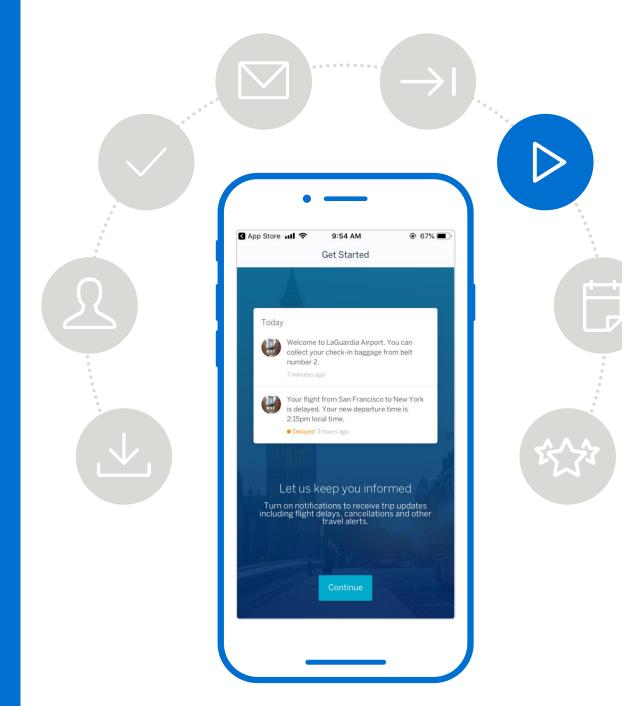

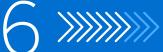

# NOTIFICATION CONFIRMATION

Press **Allow** to let Amex GBT Mobile send you notifications about your trips.

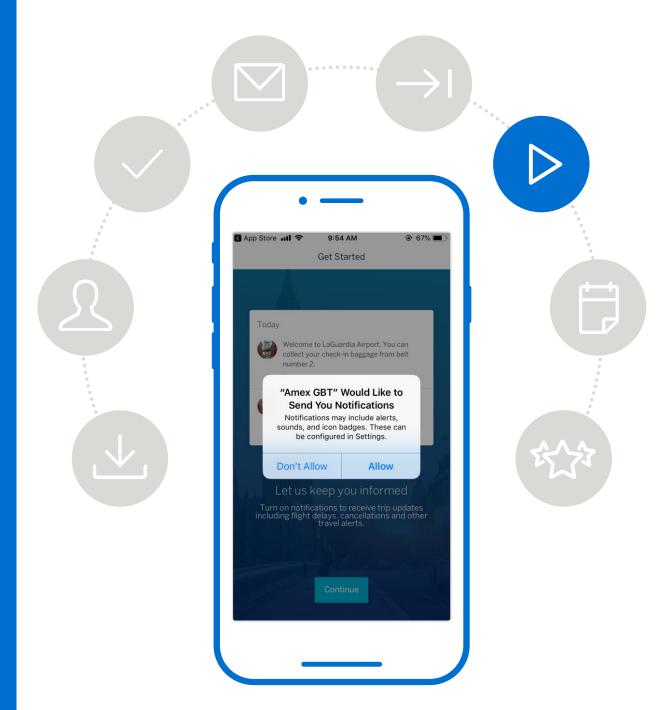

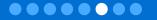

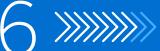

#### **TOUCH ID**

Log in with your account information from Step 2 to enable Touch ID. This will give you the ability to log in with your fingerprint.

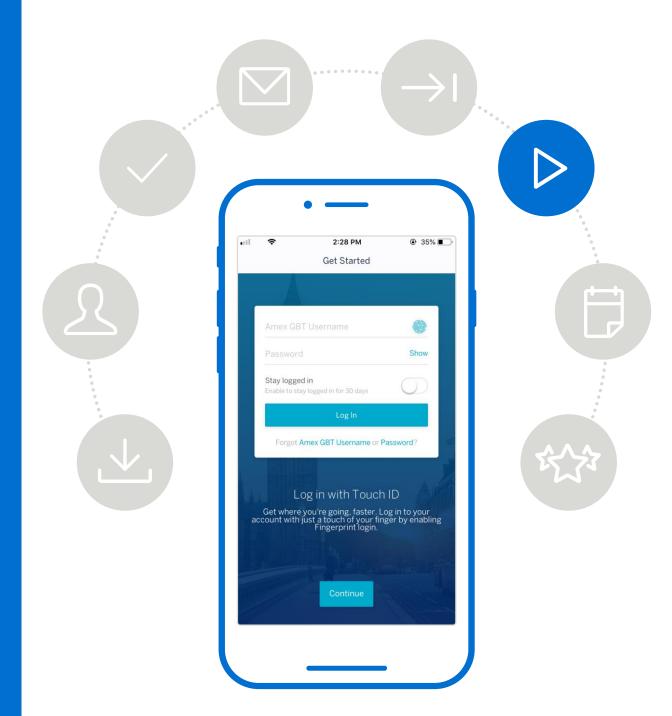

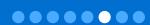

#### **TOUCH ID CONFIRMATION**

Press **Yes** to enable Touch ID.

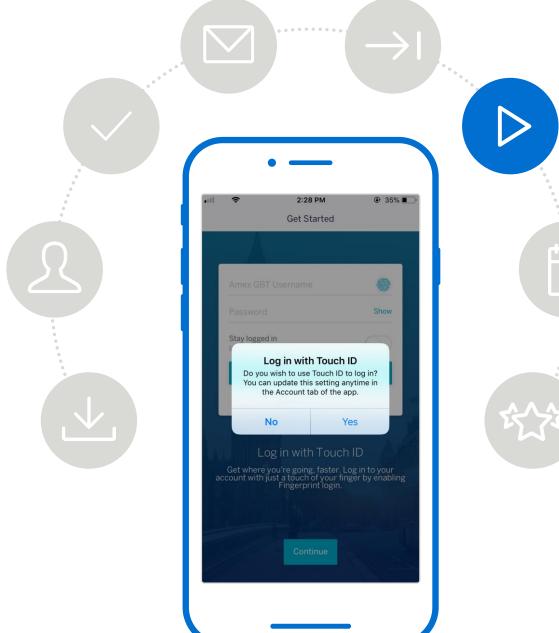

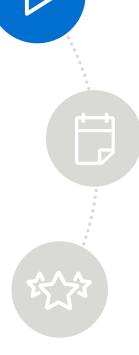

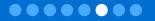

# 6 >>>>>>

# TRIP MANAGEMENT

Learn more about all the different ways you can manage your trips from the app.

0000000

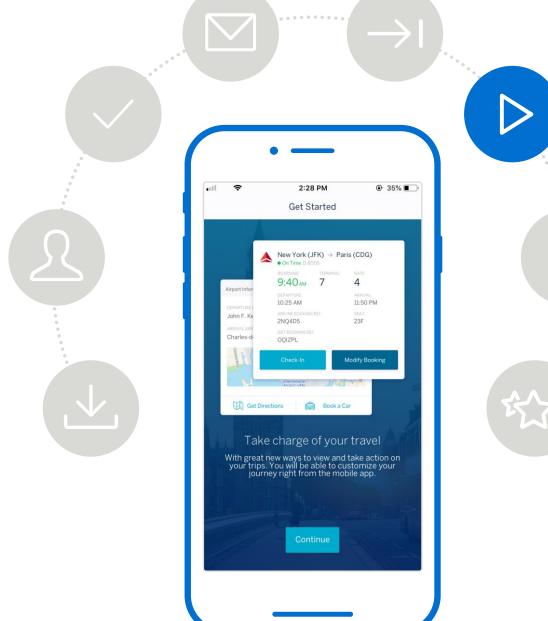

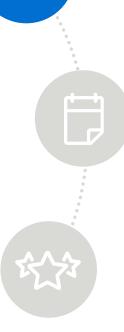

7 >>

Once completed with our **Get Started** tutorial, you will be able to see all your upcoming trips.

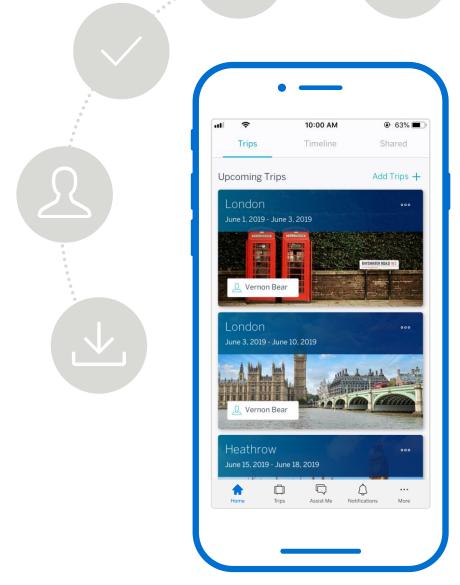

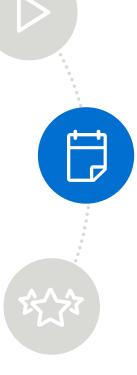

# 7 »

Once completed with our **Get Started** tutorial, you will be able to see all your upcoming trips.

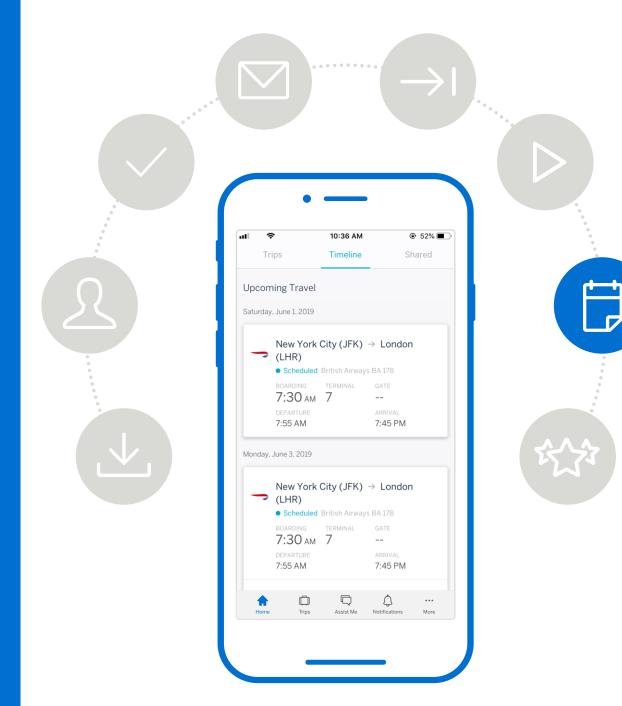

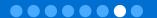

# 8 >>>>

#### Travel Vitals™

Access up-to-date travel information related to an existing or planned trip, such as quarantines and mask requirements.

Know-before-you-go Card appears at the top of each trip.

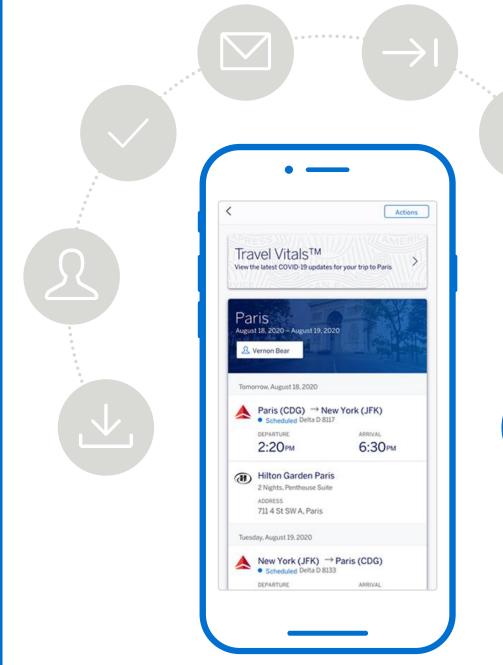

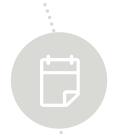

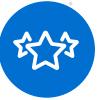

# 8 >>>>

#### Travel Vitals™

Access up-to-date travel information related to an existing or planned trip, such as quarantines and mask requirements.

Know-before-yougo Card appears at the top of each trip.

Travelers can access their trip brief to know what protection measures are in place and any restrictions to be aware of.

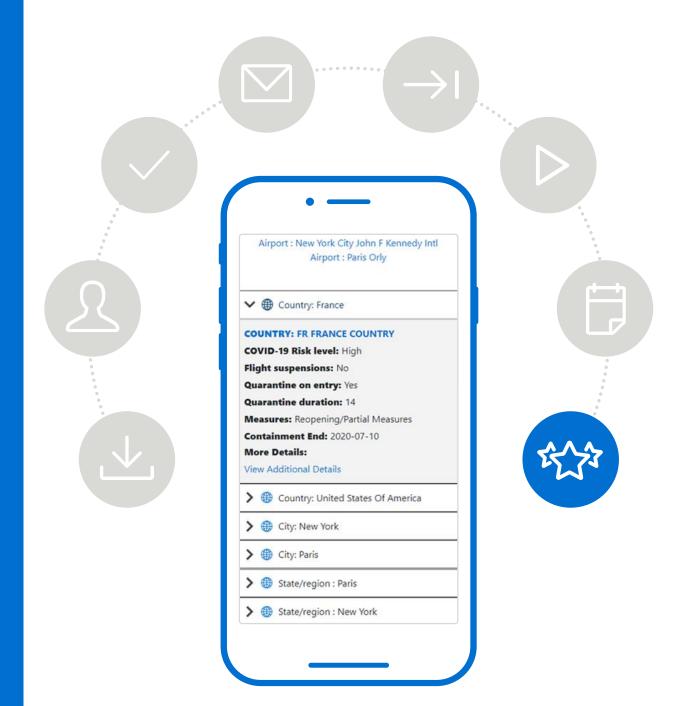

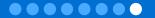

# 8

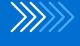

**Messenger Expansion** 

Improved communication channel with live GBT travel counsellors.

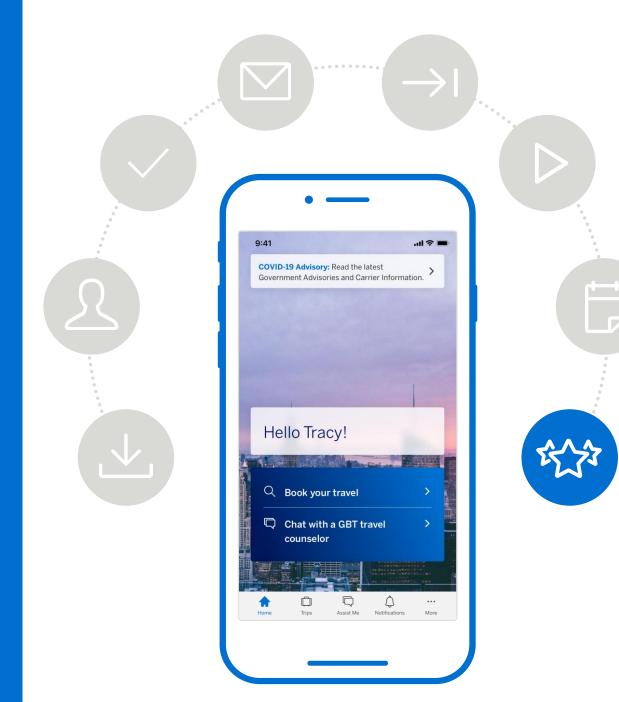

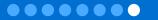

# 8 \*\*\*\*

Messenger **Expansion** 

Improved communication channel with live GBT travel counsellors.

Travel counsellors and travellers will have access to **messaging history** to help improve experiences.

Consistent and proactive servicing to build traveller trust and confidence.

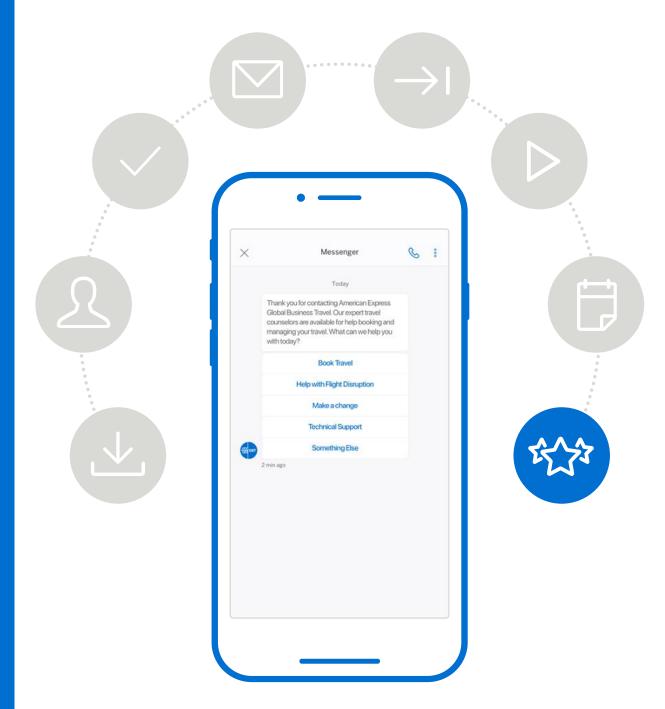

# 8 \*\*\*\*

# Travel Program Notifications

**Targeted notifications** to
travellers or
employees who have
registered for the
Amex GBT Mobile app.

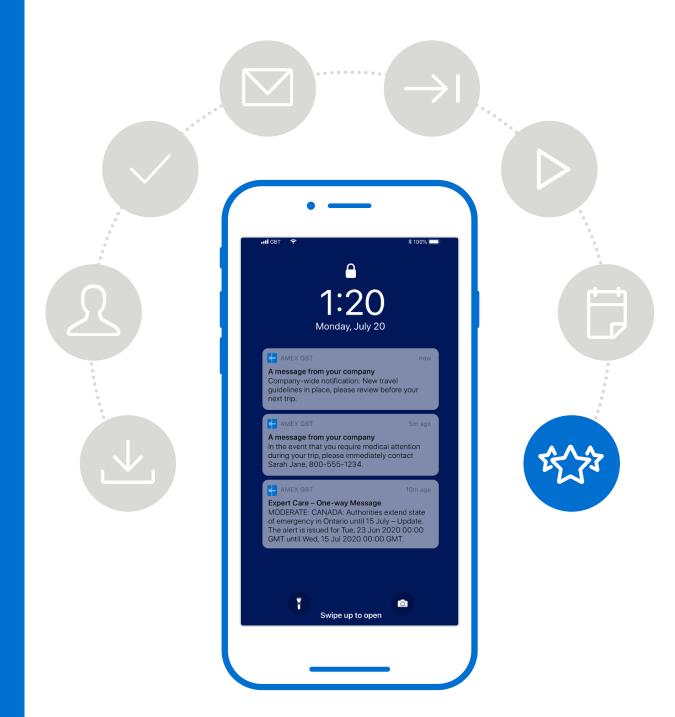

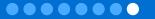

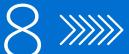

### **Travel Program Notifications**

**Targeted notifications** to
travellers or
employees who have
registered for the
Amex GBT Mobile app.

Receive notifications via email, SMS, or Amex GBT Mobile.

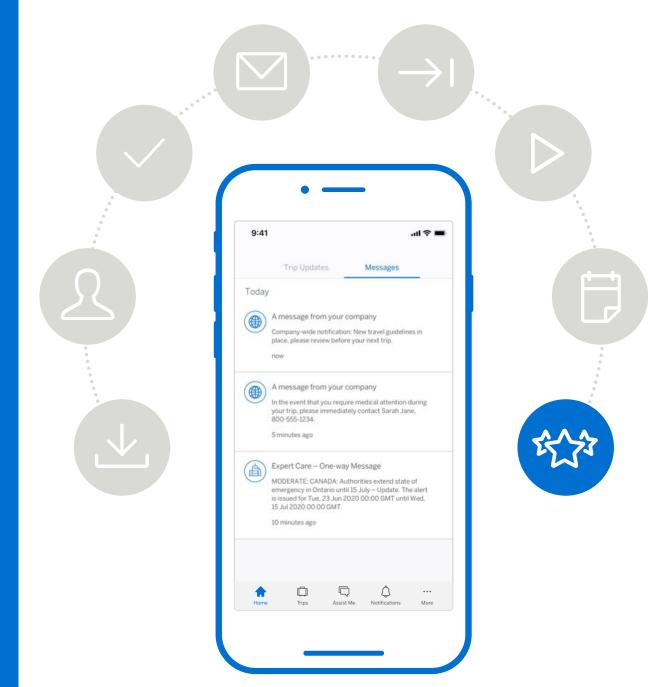

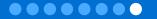

Download the Amex GBT Mobile app today!

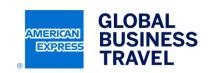